## **STEPS TO ACCESS:**

- 1. Set your library account password at [https://mesa.marmot.org](https://mesa.marmot.org/) if you haven't already done so. You'll need it for step 2.
- 2. Visit [https://mesacountylibraries.org,](https://mesacountylibraries.org/) click on eResources, then New York Times (from home, you'll need to first enter your library card # and library account password to access the account screen).
- 3. Click on 'Create Account'. If you already have a New York Times account, click on 'Log in here'

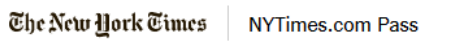

## **Welcome to The New York Times**

Your organization has provided you with an NYTimes.com Pass, which gives you complimentary access to NYTimes.com and NYT apps.\*

To claim your pass, start by creating a free NYTimes.com account.

**Create Account** 

Already have an account? Log in here »

4. Create a NYT account using your desired method. If you don't want updates and offers from NYT, uncheck the indicated box:

**G** Continue with Google **Continue with Facebook** Continue with Apple Or use your email **Email Address** Password Show V You agree to receive updates and offers from The Times. You may opt out anv By creating an account, to the Terms of Service and acknowledge our Privacy Policy. **Create Account** 

Already have a Times account? Log in

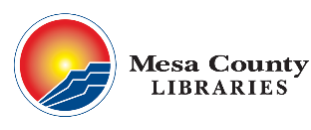

Need Help? Call us at 970-243-4442 [ask@mcpld.org](mailto:ask@mcpld.org) Tech Table Tuesdays 12-2 @ Central

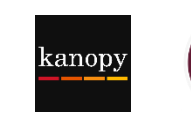

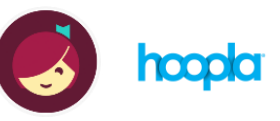

Create your complimentary account

5. Once you create your account, you'll have **72 hours of unlimited access**. At the end of that time you'll need to start at Step 2 again to reactivate your session (visit mesacountylibraries.org, click on eResources, then New York Times).

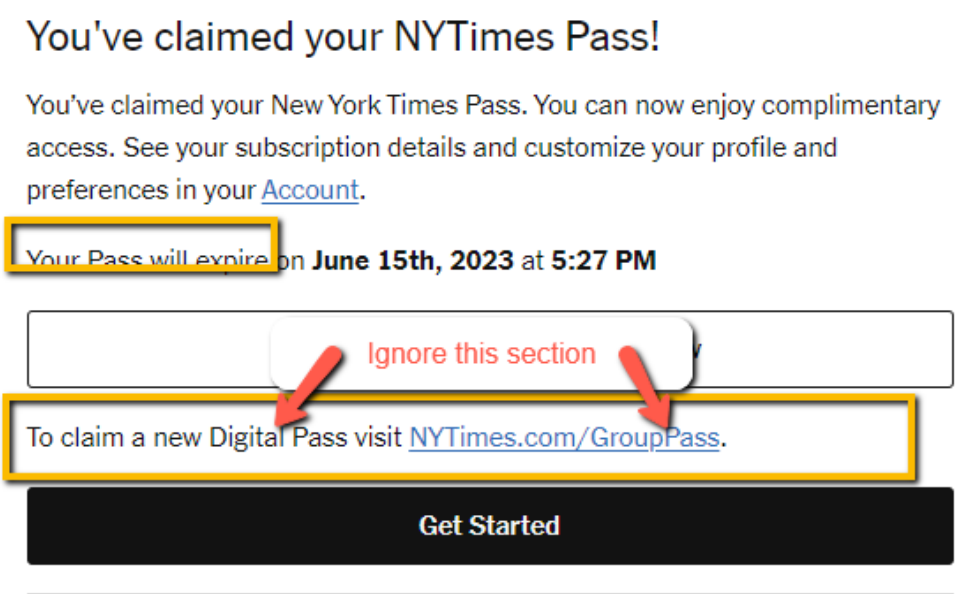

6. Once you have created your account and activated your pass, you can enjoy access to NYTimes.com and eligible apps from any location using your preferred log in method from Step 4.

Happy Reading!

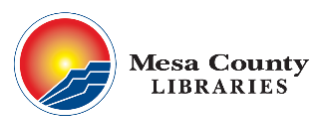

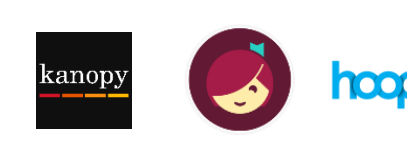